# **Concepts relatifs à l'API de configuration MAX**

Utilisez les fonctions de l'API (Application Programming Interface) de configuration MAX pour copier les données de configuration d'un système à un autre ou pour générer des rapports sur ces systèmes.

**Copier la configuration MAX** Utilisez la fonction Copier la configuration MAX pour copier des données de configuration enregistrées d'un système sur un autre. Vous pouvez utiliser cette API pour :

- Rassembler des données de configuration dans un paquet en vue de les déployer sur d'autres systèmes.
- Faire une copie de sauvegarde de votre configuration système et restaurer celle-ci.

Vous devez appeler la fonction Copier la configuration MAX à partir d'un système local. Vous pouvez utiliser l'API pour copier les données ou pour générer des rapports sur des cibles NI Real-Time déportées sur un système local ou sur une cible NI Real-Time déportée, mais vous ne pouvez pas exécuter de code à l'aide de l'API sur la cible NI Real-Time déportée même.

Pour obtenir des informations complémentaires sur cette fonction, reportez-vous aux rubriques suivantes :

- [Importation](#page-1-0) de données
- [Exportation](#page-2-0) de données

#### **Générer un rapport MAX**

Utilisez la fonction Générer un rapport MAX pour documenter votre système ou une cible NI Real-Time déportée, ou pour générer un rapport des informations système destiné au service de support technique. Le rapport généré contient toutes les informations de configuration affichées dans MAX pour un système donné.

Pour obtenir des informations complémentaires sur cette fonction, reportez-vous à la rubrique [Génération](#page-3-0) de rapports

### <span id="page-1-0"></span>**Importation de données**

Utilisez la fonction Copier la configuration MAX pour copier les données de configuration enregistrées d'un fichier sur un système. Les données que vous pouvez copier varient en fonction des produits installés.

Le produit correspondant doit être installé sur le système local pour les données de configuration que vous importez, même si un système local est utilisé pour copier des données entre deux cibles déportées. Par exemple, pour importer une tâche NI-DAQmx, vous devez avoir NI-DAQmx installé.

Vous pouvez importer ces données du système local ou d'une cible NI Real-Time déportée. Si vous effectuez l'importation vers une cible déportée, l'API envoie les données de configuration à la cible déportée par l'intermédiaire du réseau. L'importation vers une cible déportée exige que le produit soit installé à la fois sur le système local et sur les cibles déportées. Il se peut que certains produits nécessitent aussi que la même version du produit soit installée aux deux endroits.

## <span id="page-2-0"></span>**Exportation de données**

Utilisez la fonction Copier la configuration MAX pour copier les données de configuration d'un système dans un fichier. Les données que vous pouvez copier varient en fonction des produits installés.

Vous pouvez exporter ces données du système local ou d'une cible NI Real-Time déportée. Une exportation à partir d'une cible déportée exige que le produit soit installé à la fois sur le système local et sur la cible déportée, même si vous utilisez un système local pour copier des données entre deux cibles déportées. Il se peut que certains produits nécessitent aussi que la même version du produit soit installée aux deux endroits.

Vous pouvez spécifier le type de fichier que vous voulez utiliser pour stocker les données. Le type de fichier varie selon les produits qui sont installés. Certains types de fichiers sont spécifiques à un produit et ne peuvent contenir que les données spécifiques à ce produit. Le type de fichier d'exportation de configuration (.nce) n'est pas spécifique à un produit particulier et peut contenir des données associées à plusieurs produits.

 $\mathbb{N}$ **Remarque** Vous devez utiliser le type de fichier .nce pour copier votre configuration système dans sa totalité.

Si vous spécifiez un type de fichier spécifique à un produit particulier, il vous faudra spécifier ce produit dans le paramètre correspondant (LabWindows/CVI et Measurement Studio) ou sélectionner uniquement les éléments qui correspondent à ce produit (LabVIEW).

## <span id="page-3-0"></span>**Génération de rapports**

Utilisez la fonction Générer un rapport MAX pour documenter votre système ou une cible NI Real-Time déportée, ou pour générer un rapport des informations système destiné au service de support technique. Le rapport généré contient toutes les informations de configuration affichées dans MAX pour un système donné.

Vous devez appeler la fonction Générer un rapport MAX à partir d'un système local. Vous pouvez utiliser cette fonction pour générer des rapports relatifs à une cible NI Real-Time déportée à partir de votre système local, mais vous ne pouvez pas exécuter de code à l'aide de cette fonction sur la cible déportée elle-même.

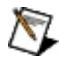

**Remarque** Le niveau de détails de configuration inclus pour chaque élément dépend du driver de cet élément.